When using VYED we have had to make use of the filters. VYED displays to view Hillingdon's or an individual school's data we are presented with something like the following. These numbers (No. of Pupils, Overall Attendance, Persistently absent pupils, and Severely absent pupils) just do not look right. However, after applying filters a better result was seen:

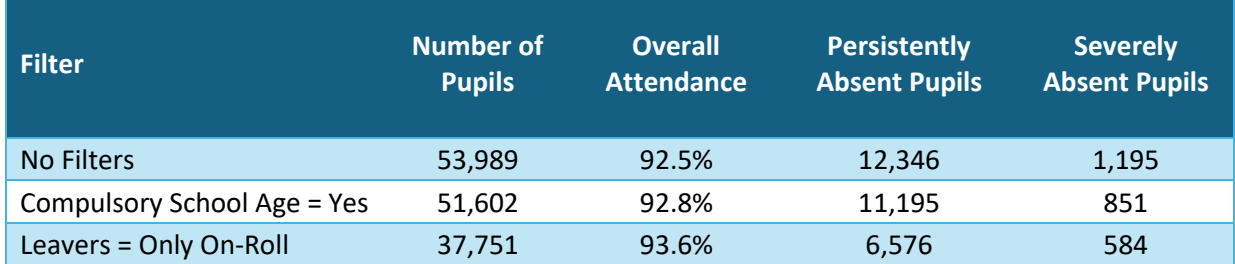

These filters can be applied in the main window of VYED. We do not have access to VYED for schools, so we hope that your screens are like below.

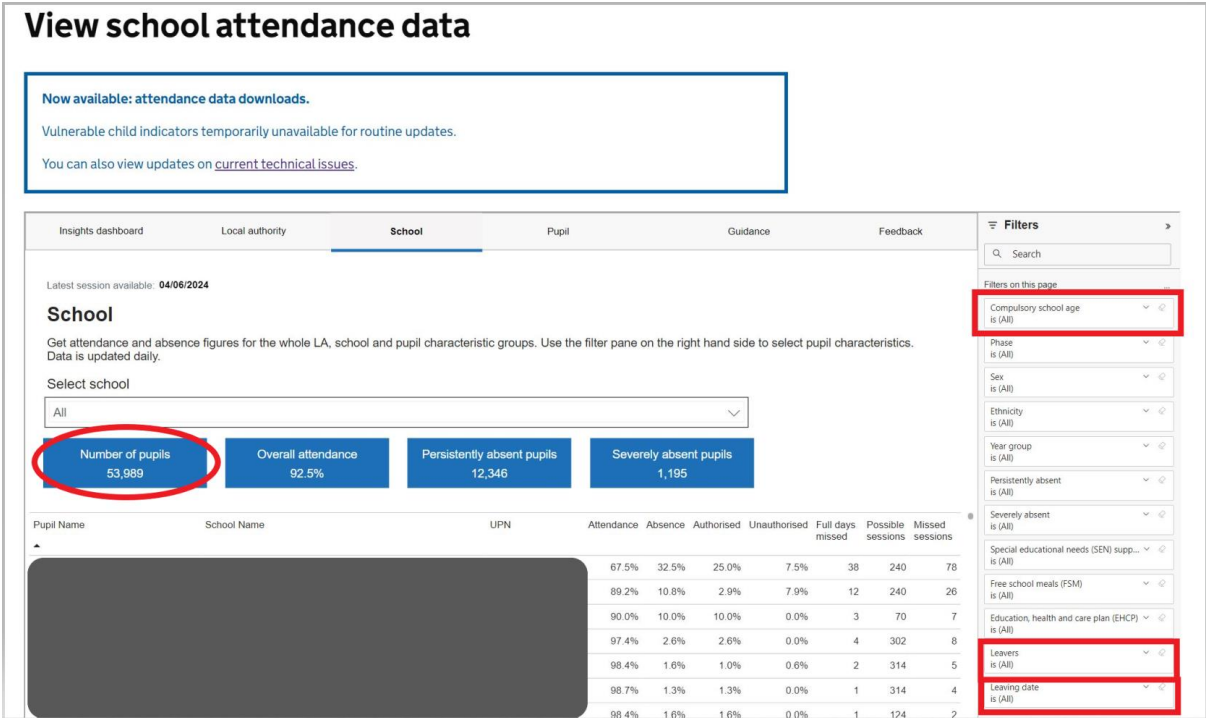

## Compulsory School Age filter

We used the Compulsory School Age filter to move closer to what was expected.

 $\ddot{\phantom{a}}$ 

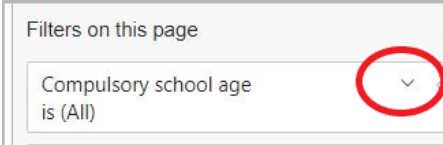

By default, this filter is set to ALL pupils. It should be changed to Yes. Click on the down-arrow, Basic filtering is shown and then select "Yes".

This will filter out children who are not at compulsory school age. This makes a small difference in the reported numbers.

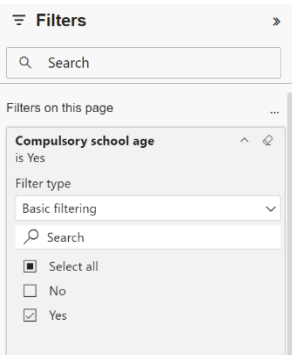

By default (to LA's) VYED reports both On & Off Roll pupils. This makes a significant difference to the reported numbers. Not having access to VYED for schools we cannot be certain that this effects schools in a similar way it does us. To obtain clear results we filter out Off-Roll pupils, there are two

options, use either the Leavers or Leaving Date filters. We recommend using the Leavers filter. By all means experiment with the Leaving Date filter.

These filters are buried at the bottom of the filters pane, and probably you will need to use the scroll bar to see them.

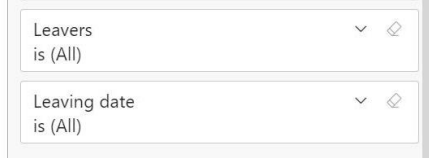

Click on the down arrow again to see the available options.

Use the "All current pupils" options.

As can be seen in the

table at the start of this document this has significant impact.

END

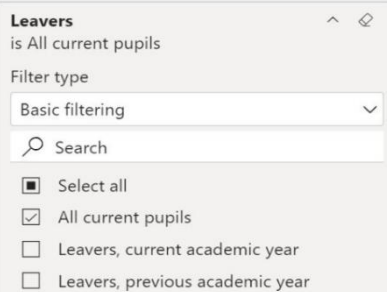